## **NOTICE**

## Notice No. 2024-25/02

# Date: 24.07.2024

All UG and PG students of the college are directed to create Academic Bank of Credits ID immediately and submit the copy of it to the college office within 15 working days. Academic Bank of Credits ID can be created by using any one of the following options.

## Option A:

Use the link "https://www.digilocker.gov.in "and follow the following steps to create your Academic Bank of Credits ID:

- 1. Visit "https://www.digilocker.gov.in "
- 2. Login to DigiLocker by clicking on Sign in button.
- 3. Click on Search Documents.
- 4. Select Education Category.
- 5. Search and select your University/institution name.
- 6. Fill required details.
- 7. Click on Get Document, you will get your Academic Bank of Credits ID.

#### Or

Scan the following QR code and fill required details and click on Get Documents, you will get your Academic Bank of Credits ID.

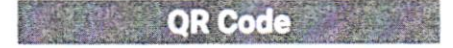

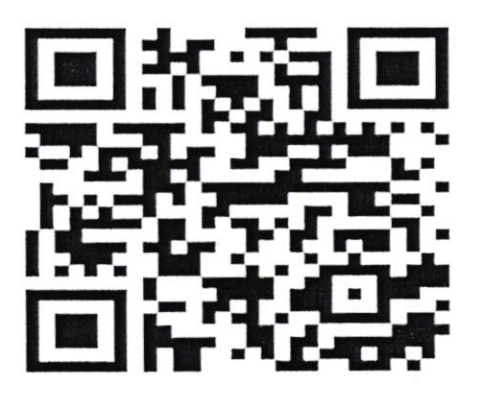

#### **Option B:**

Use the link "https://www.abc.gov.in/ "and follow the following steps to create your Academic Bank" of Credits ID.

- 1. Visit on www.abc.gov.in
- 2. Click on Login > student
- 3. For new user Click on "Sign up"
- 4. Enter Mobile Number, and click on "Generate OTP", you will get OTP on registered mobile number.
- 5. Fill all necessary details and click on "Verify"
- 6. You will get your Academic Bank of Credits ID.

# $Sd$ Principal

Barrackpore Rastraguru Surendranath College